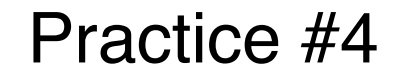

# アニメーション(時間的な処理)

## 演習4**C** 関数定義・三角関数

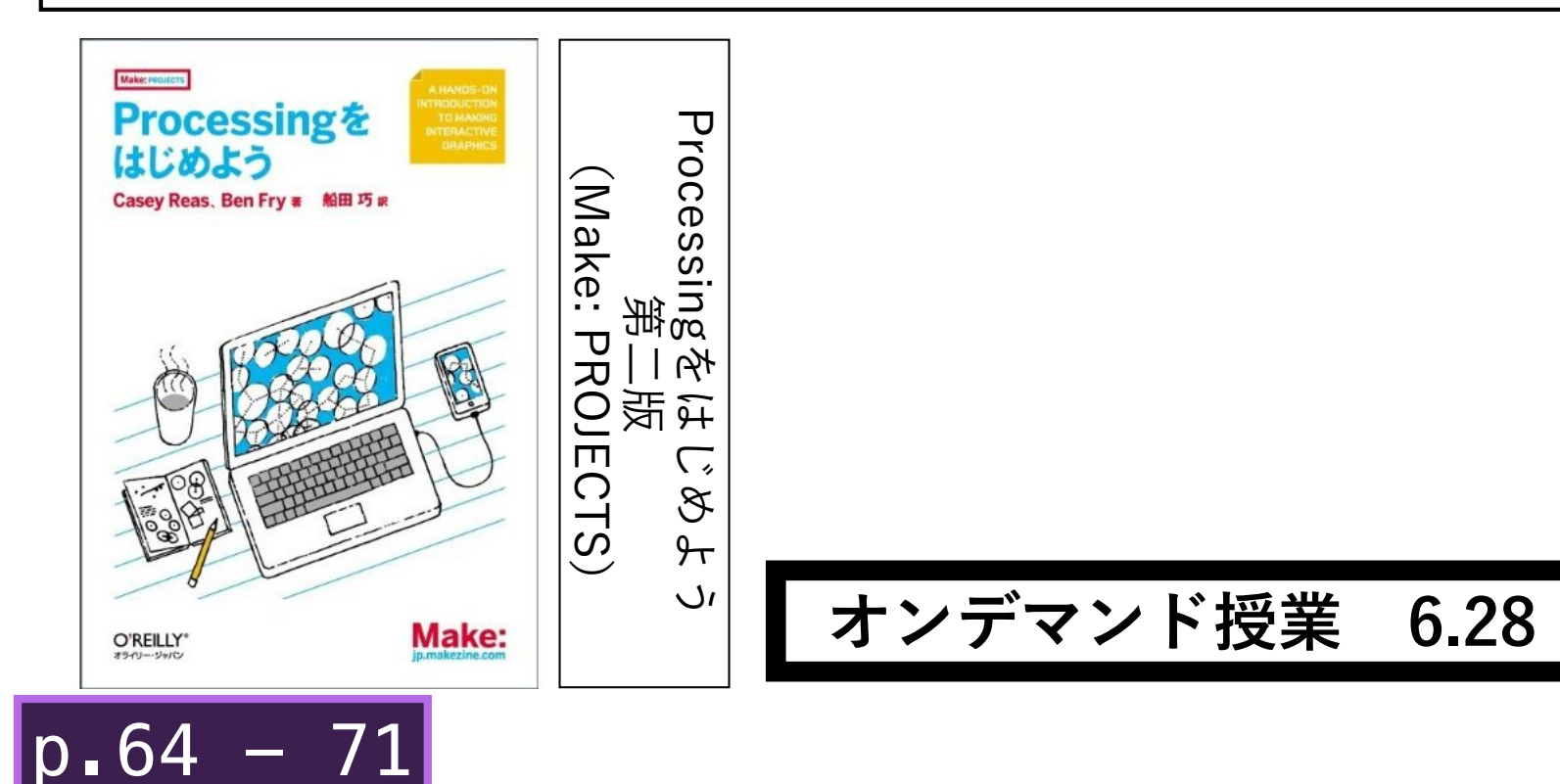

 $p.236 - 239$ 

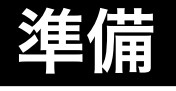

## **クリックした位置を中心とした円を描画します.**

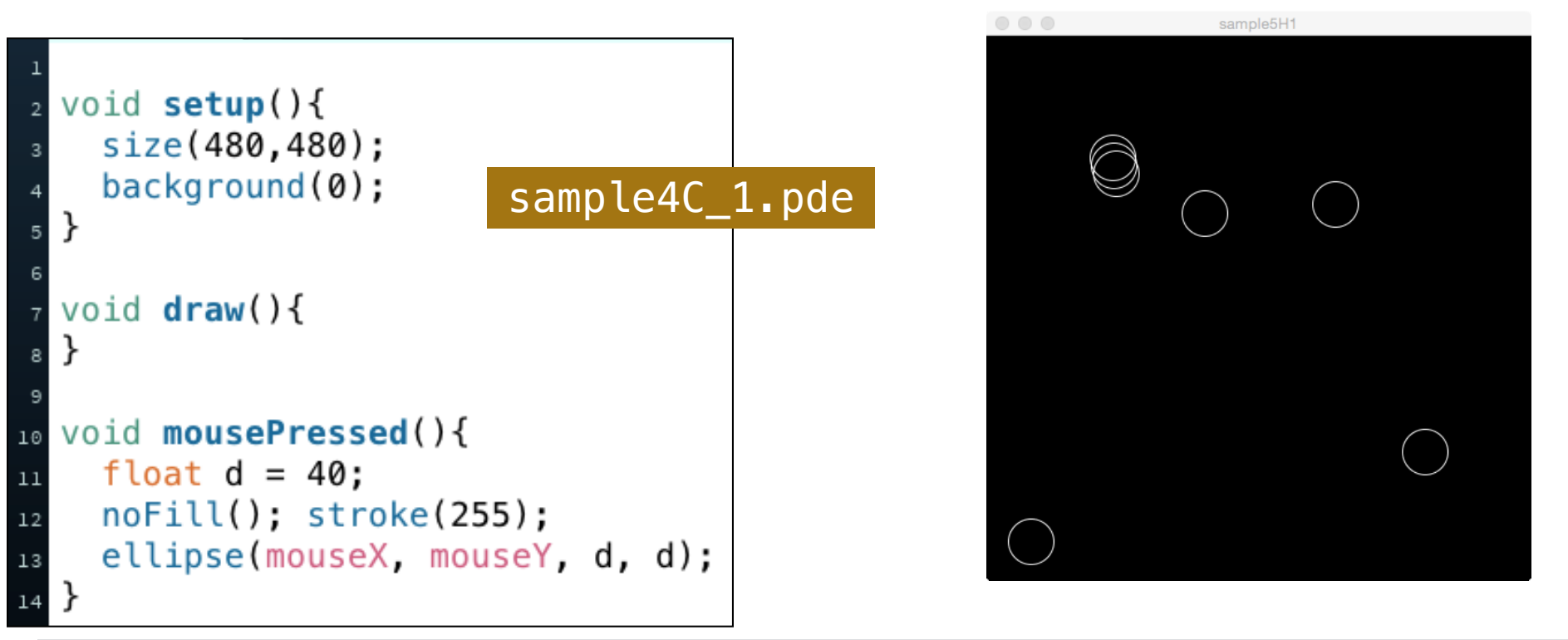

# あらかじめ定義された関数

void **ellipse**(float **x,**float **y,**float **w,**float **h**);

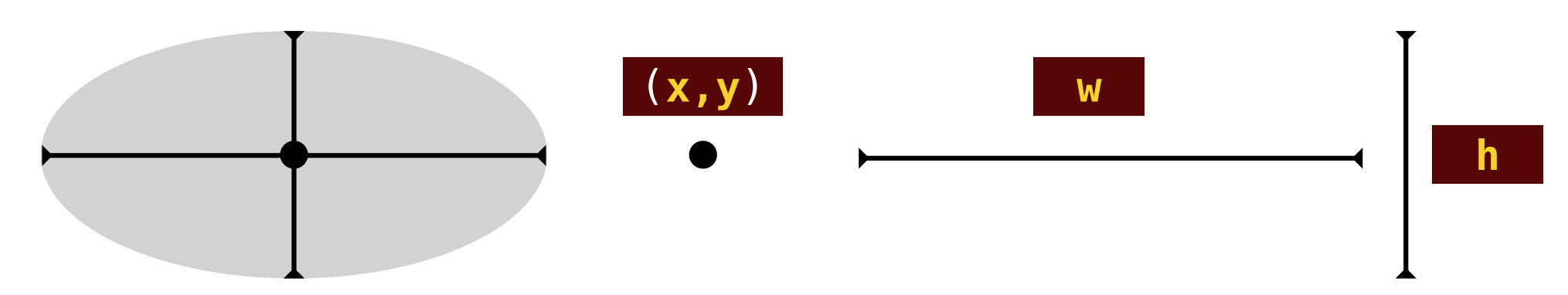

# (引数のない)新しい関数をつくる

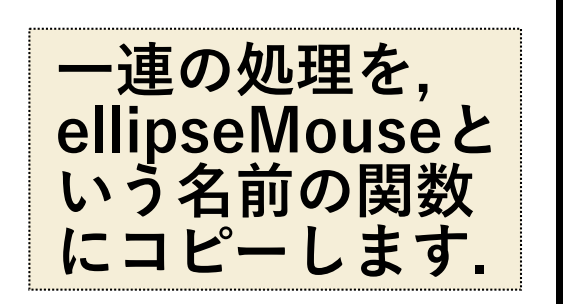

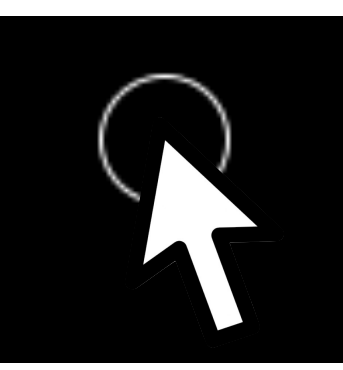

**新しい関数の仕様**

void **ellipseMouse**();

マウスの位置を中心に直径40pxの白い円を描く

## void mousePressed(){

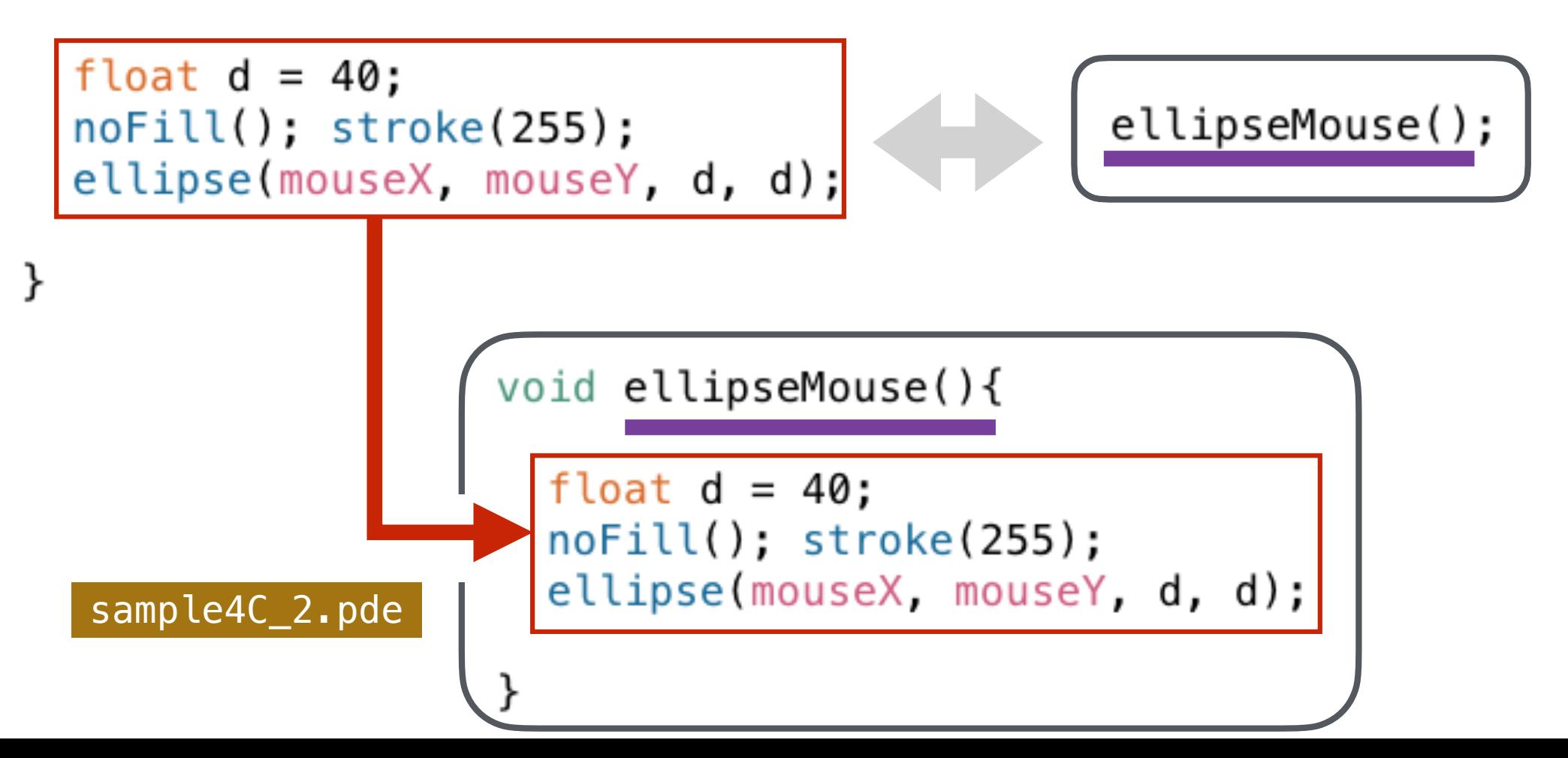

# (引数のある)新しい関数をつくる 1

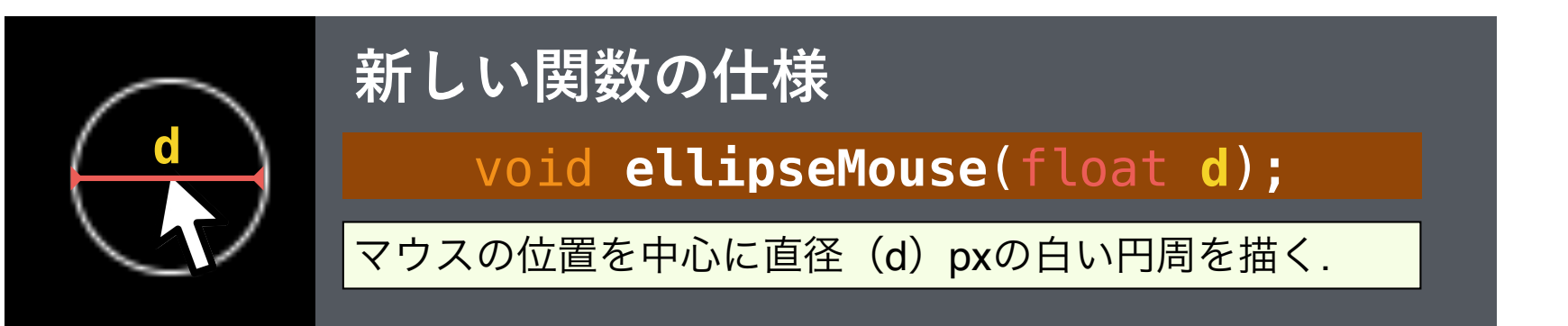

#### void mousePressed(){

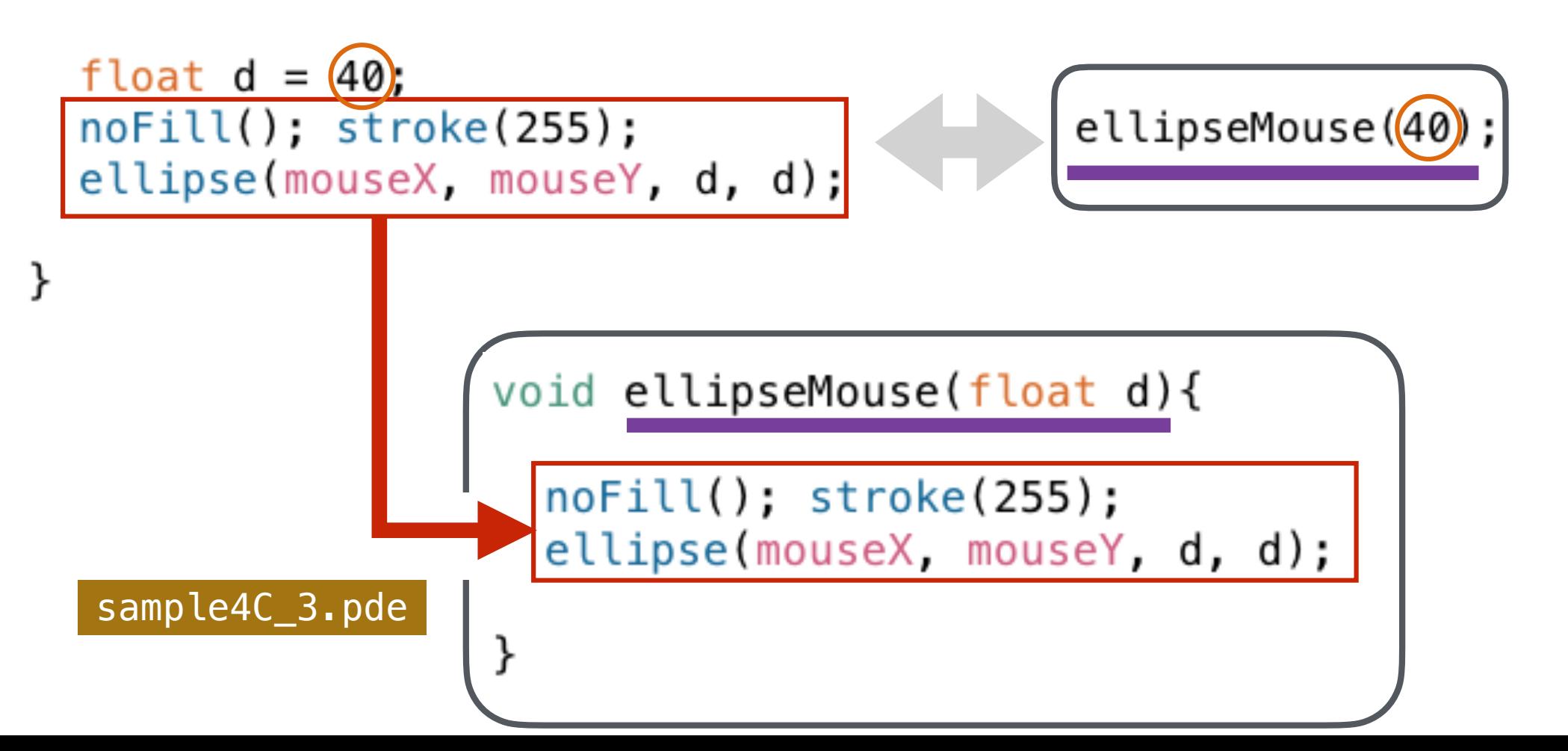

# (引数のある)新しい関数をつくる 2

#### void **dEllipse**(float **x,**float **y,**float **d**);

二重丸を描画する関数

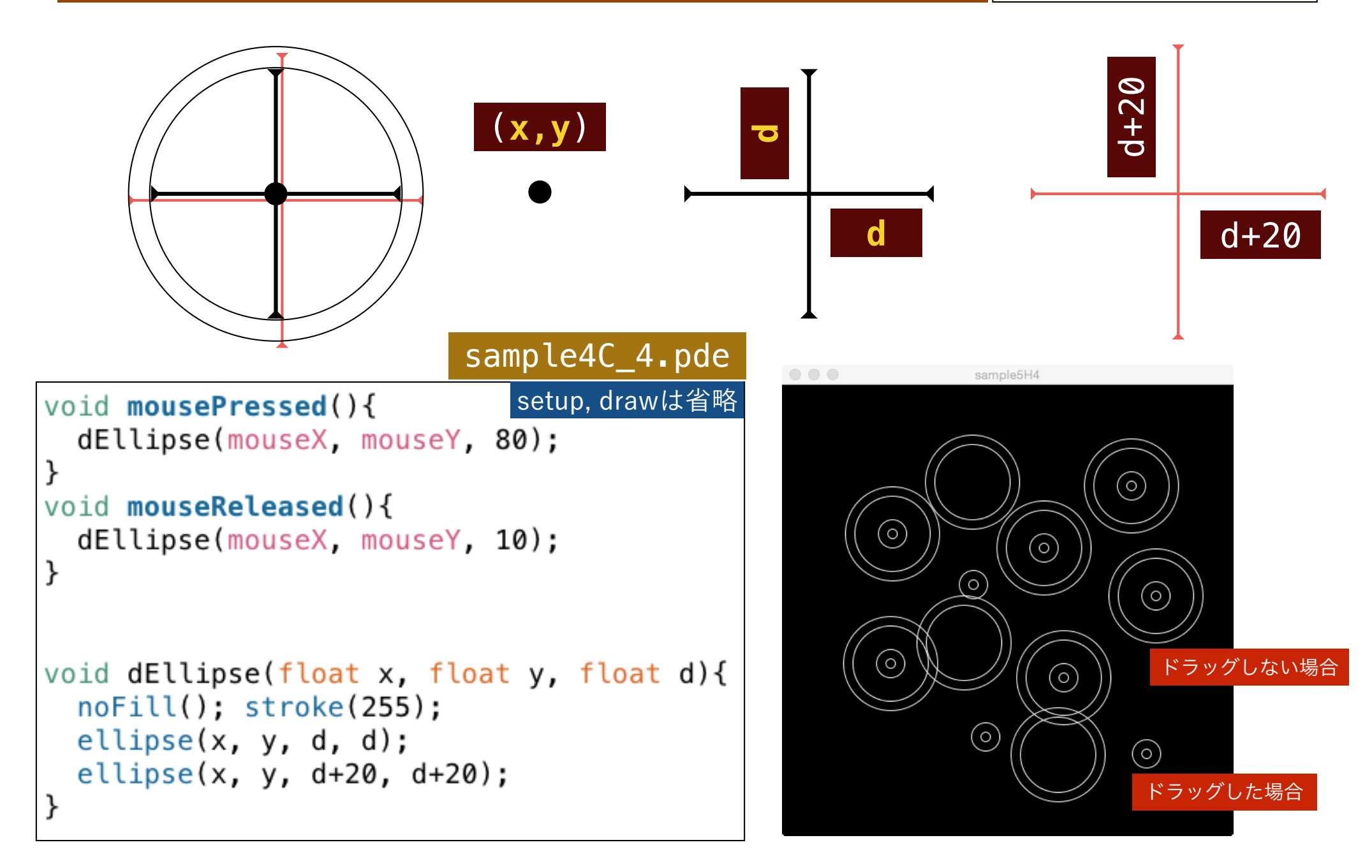

## (引数のある)新しい関数をつくる 3

void **mEllipse**(float **x,**float **y,**float **d,**int **n**); n 重丸を描画する関

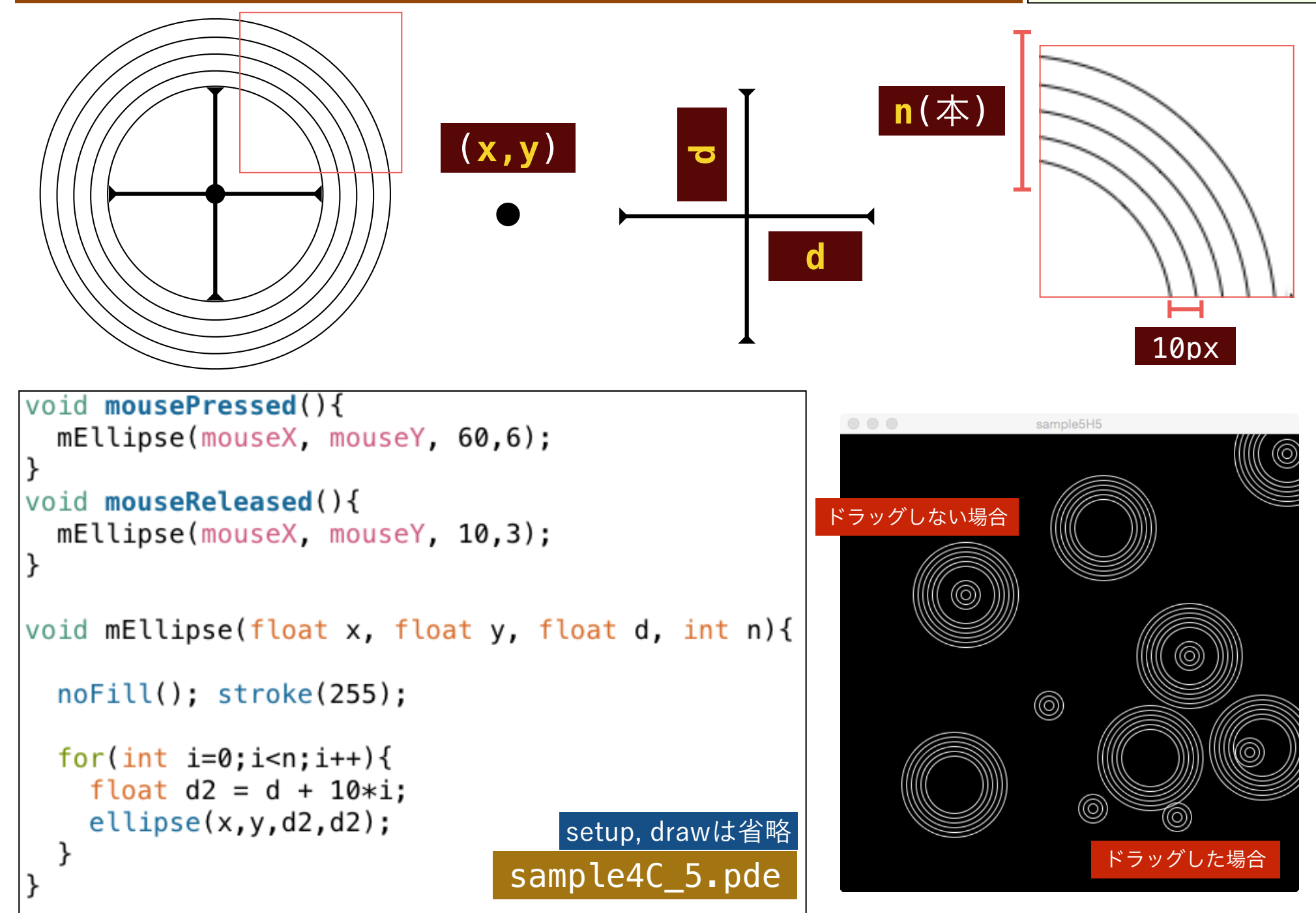

# ランダムウォーク・スタンプ

```
void setup(){
  size(480, 480); background(0);
void <b>draw()</b>void mousePressed(){
  stroke(255):int r = int(random(50));
  myEllipse(mouseX, mouseY, 1+r);
```

```
14 void myEllipse(float cx, float cy, int r){
15
    float px = cx; float py = cy;
16
    for(int i=0; i<1000; i++) {
1718float n = 10:
19
      float x = px + random(2*n) - n;
20float y = py + random(2*n) - n;
2122if(dist(x,y,cx,cy)>r){
23
        x = px; y = py;
24
25
      line(px, py, x, y);
26
      px = x; py = y;
27
                         sample4C_6.pde28
```
#### void **myEllipse**(float **cx,**float **cy,**int **r**);

(cx, cy)を中心とした半径(r)の円の内部に, (最 大)1000のランダムウォークの線を描く.

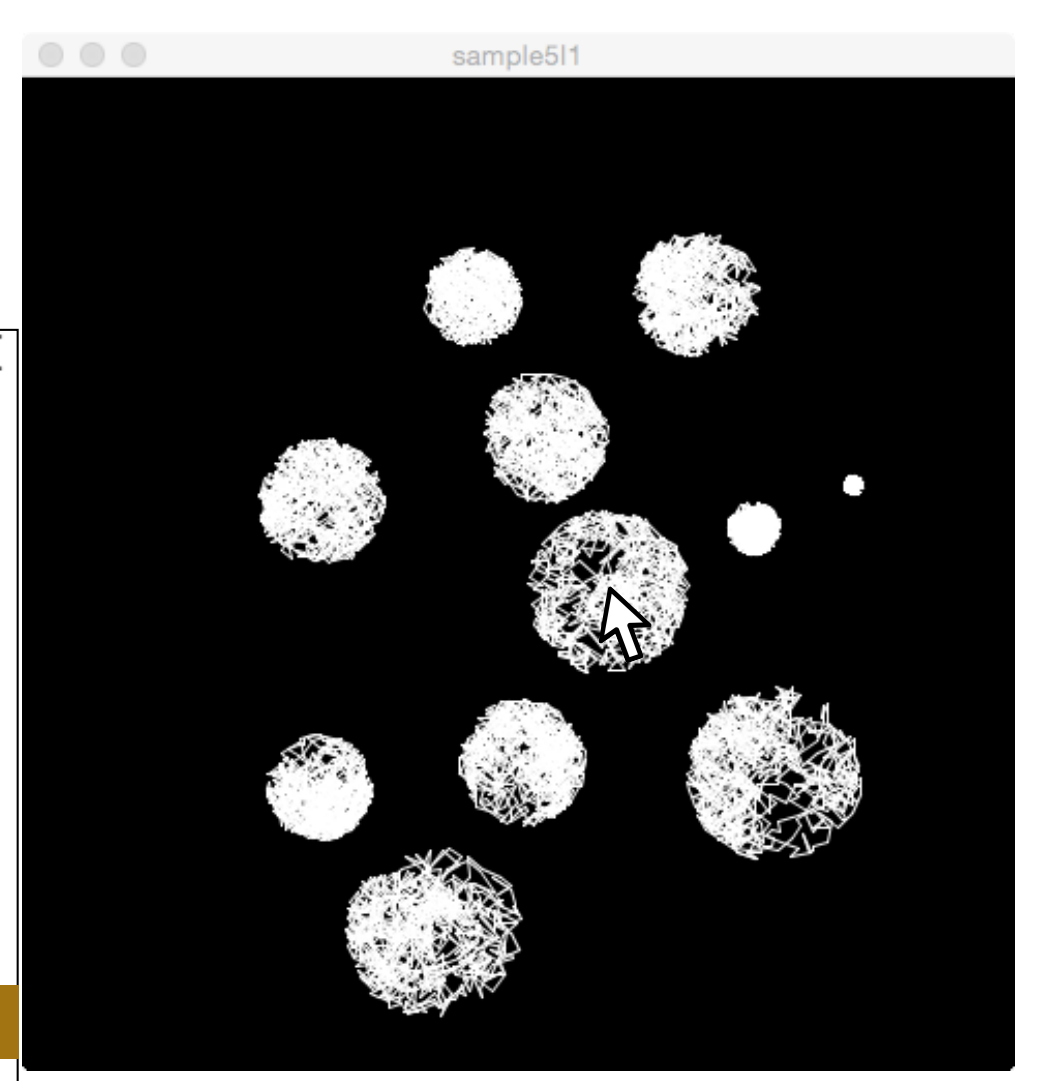

# ランダムウォーク・スタンプ

**myEllipse(cx,cy,r) を再利用して, (cx,cy)を真ん中の 団子の中点として, 半径 r の団子が縦に3つ並ぶ myEllipse2(cx,cy,r)を作成してください.** 

```
sample5I2
                                                                 sample512
void setup()size(480, 480);background(0):
void draw()void mousePressed(){
  stroke(255);
  int r = int(random(30));
  myEllipse2(mouseX, mouseY, 10+r);
void myEllipse2(float cx, float cy, int r){
  line(x, cy-3*r-10, cx, cy+3*r+10);myEllipse(cx, cy, r);myEllipse(cx, cy-2*r, r);myEllipse(cx, cy+2*r, r);sample4_C6x.pde
```
myEllipseは省略

# よく使う三角関数

### **ウィンドウ環境では, Y軸正方向が下方向になります. このため, 偏角も時計回りが正方向となることに注意してください.**

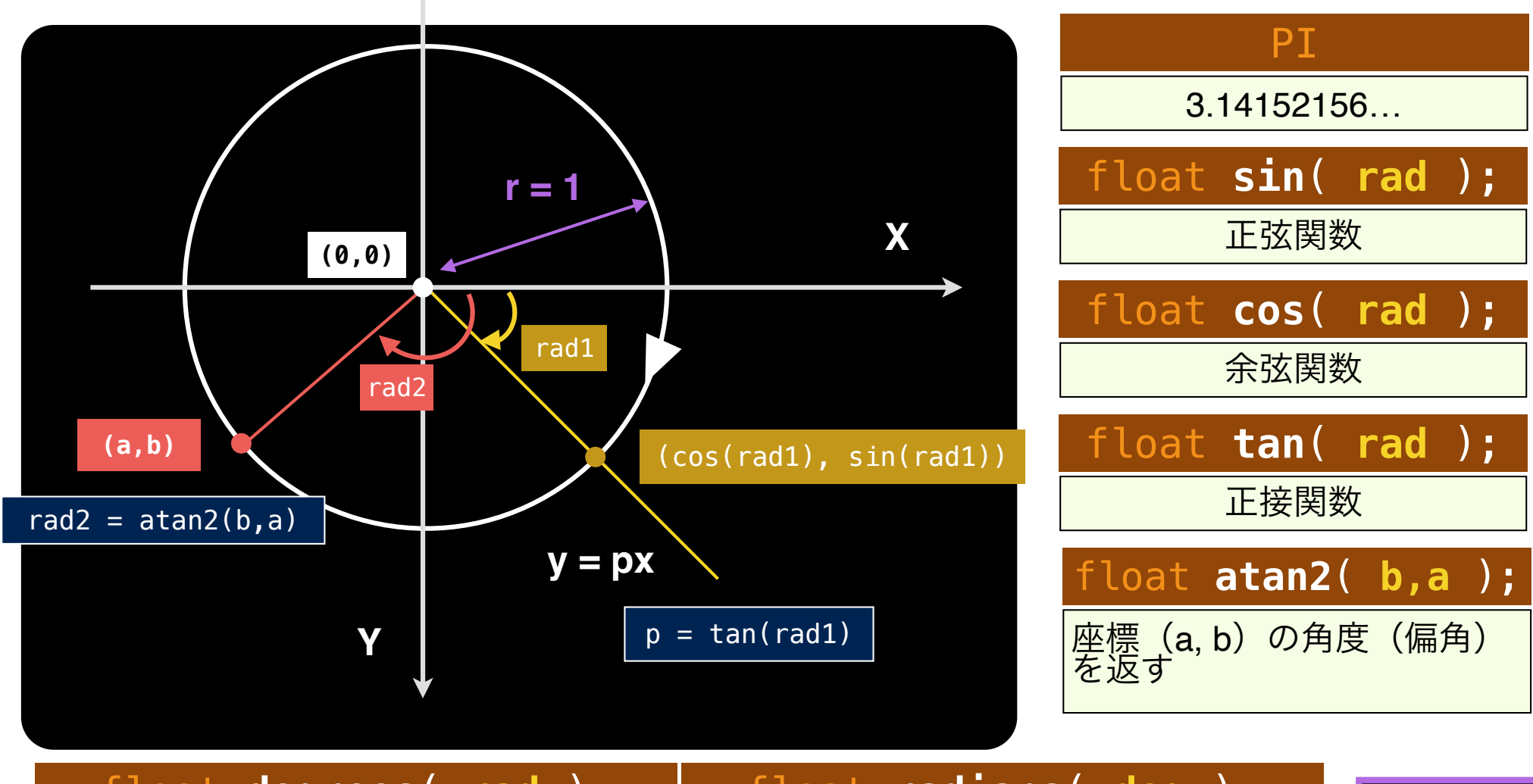

角度の単位をラジアンから度に変換

p.231 float **degrees**( **rad** ); float **radians**( **deg** ); 角度の単位を度からラジアンに変換

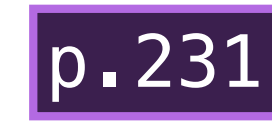

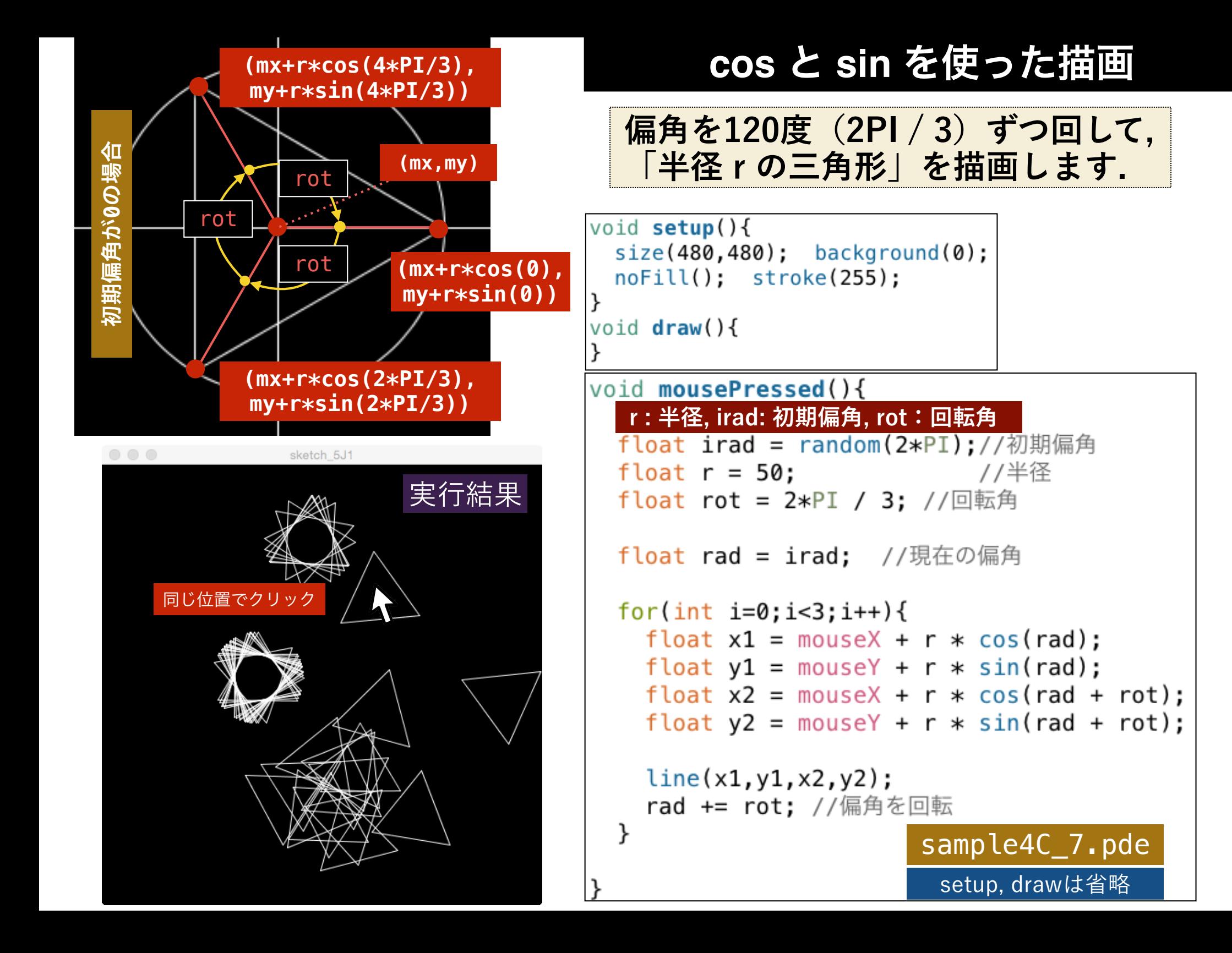

## 練習1:**cos** と **sin** を使った描画

**以下のコードを参考にして, クリックした位置を中心として, 半径30 の正 n 角形(n = 3, 4, 5, 6, 7)を描画するようにしてください. それぞれの n角形は, 左右対称となっていることに注意してください.** 

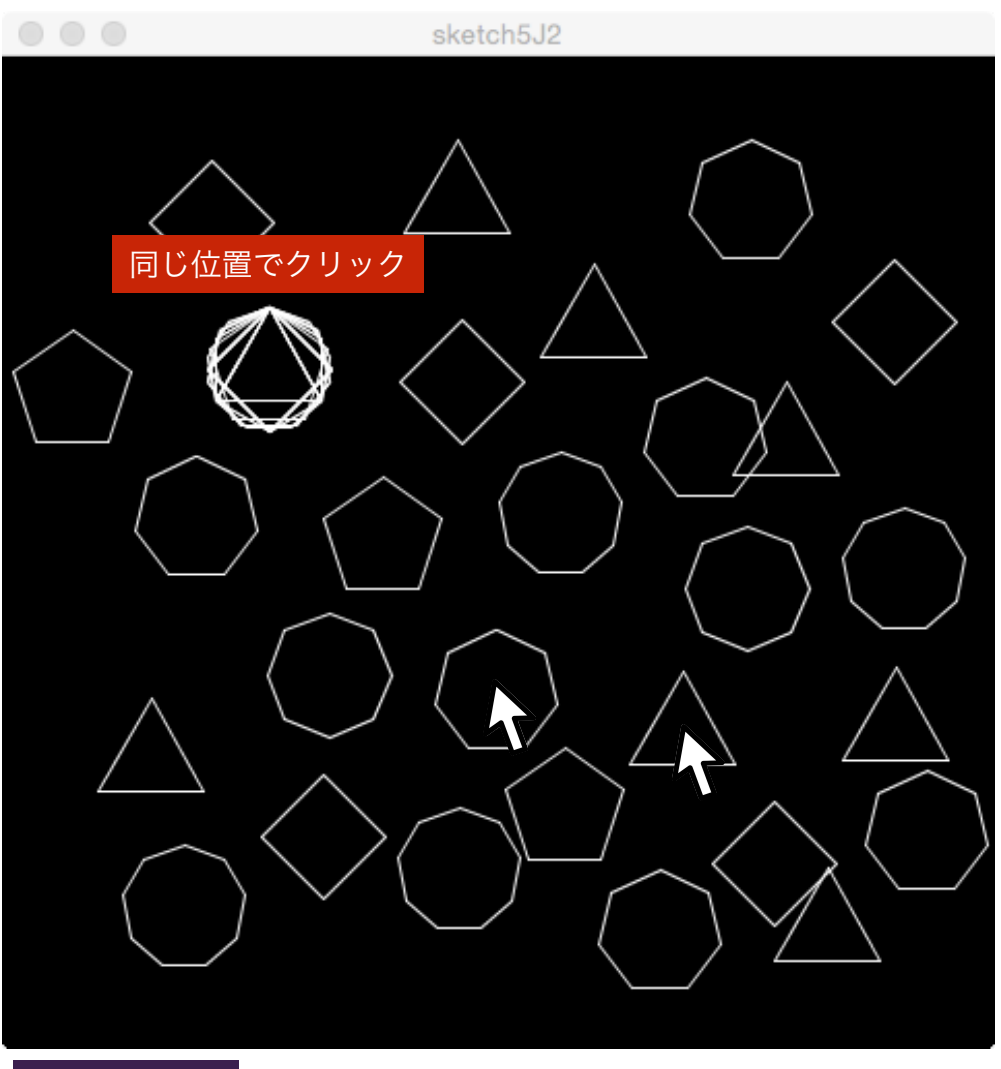

#### void mousePressed(){

```
int n = 3 + int(random(7)):
drawReqularshape(30, n);
```
void drawReqularshape(float r, int n){

```
float irad = -0.5 * PI; //初期偏角
float rot = 2*PI/n; //回転角
```

```
float rad = irad: //現在の偏角
```

```
for(int i=0; i=n; i++) {
  float x1 = \text{mouseX} + r * \text{cos}(\text{rad});
  float y1 = mouseY + r * sin(rad);float x2 = \text{mouse}x + r * \text{cos}(\text{rad} + \text{rot});
  float y2 = mouseY + r * sin(rad + rot);
  line(x1,y1,x2,y2);rad += rot; //偏角を回転
```
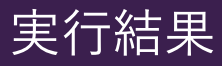

sample4C\_8.pde

練習2:**cos** と **sin** を使った描画

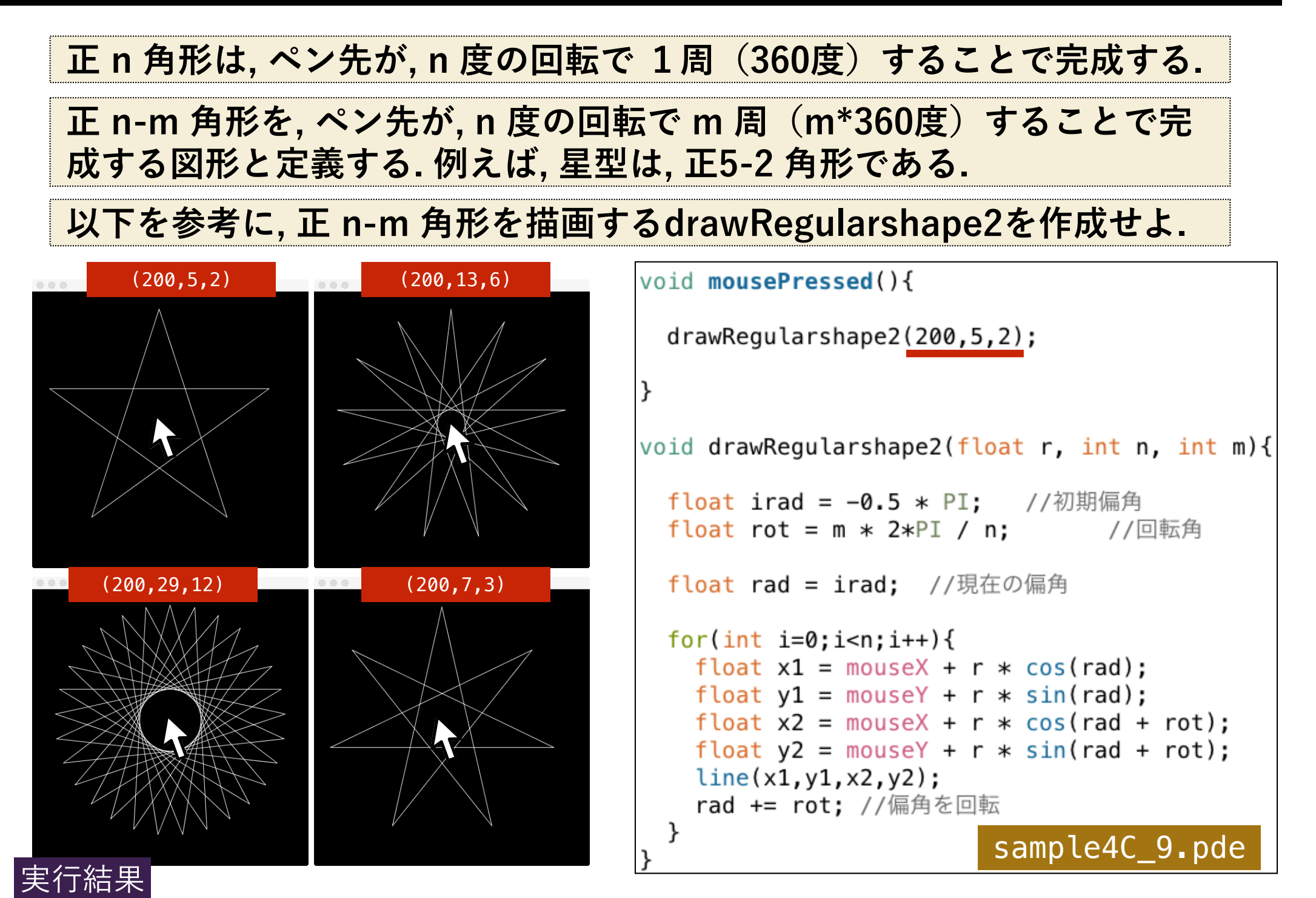

# 練習3:**cos** と **sin** を使った描画

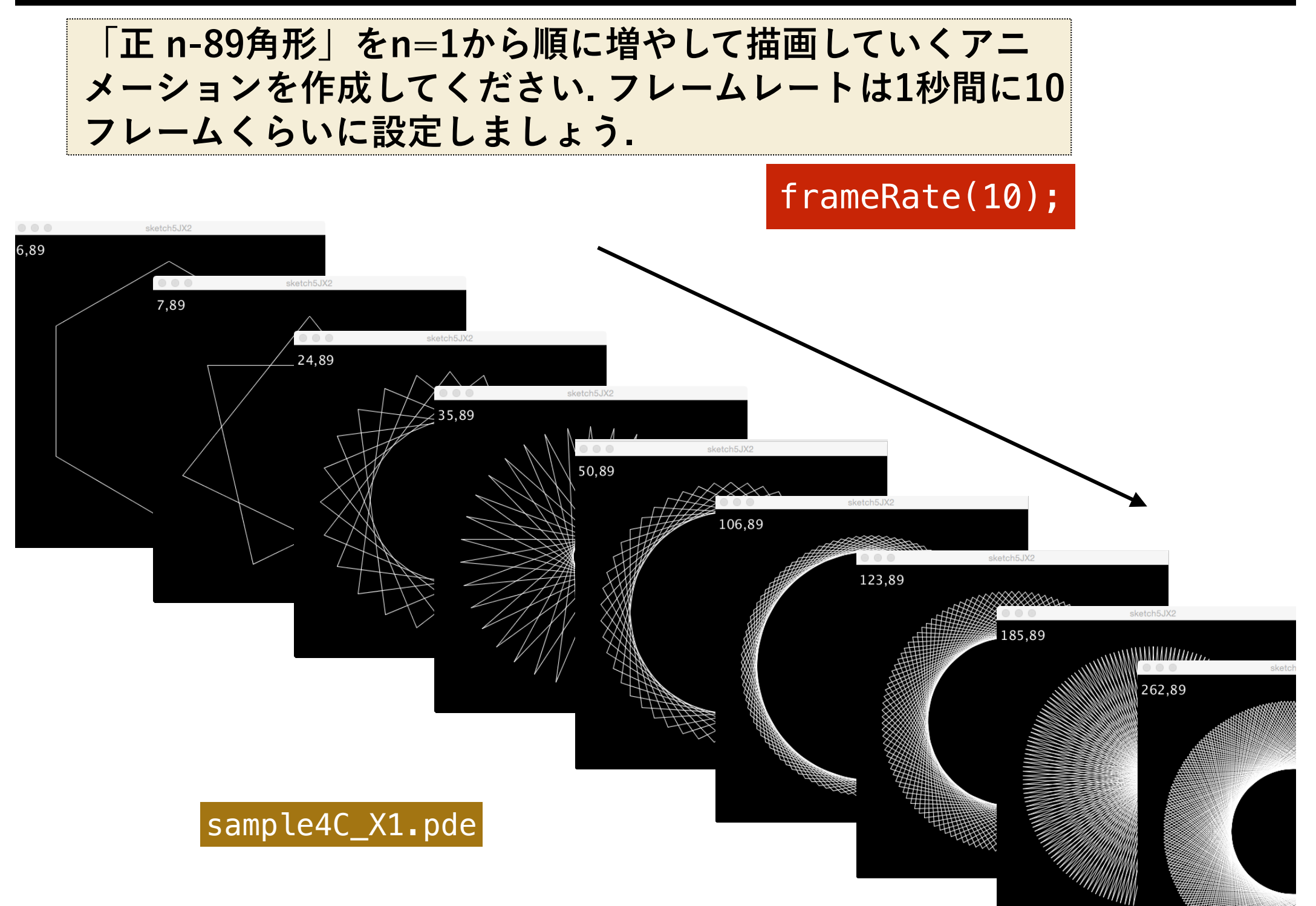

## 練習3:**cos** と **sin** を使った描画

### **マウスの位置によって, nとmを変化させ, 様々な「正 n-m角形」を連 続的に描画するプログラムを完成させてください.**

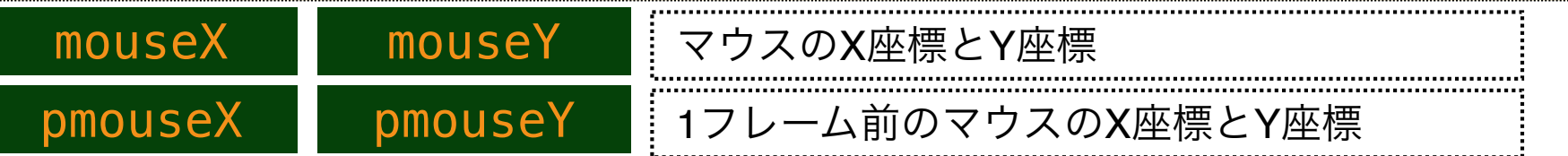

## **マウスが動いた時のみ, 処理を行うのがスマートです.**

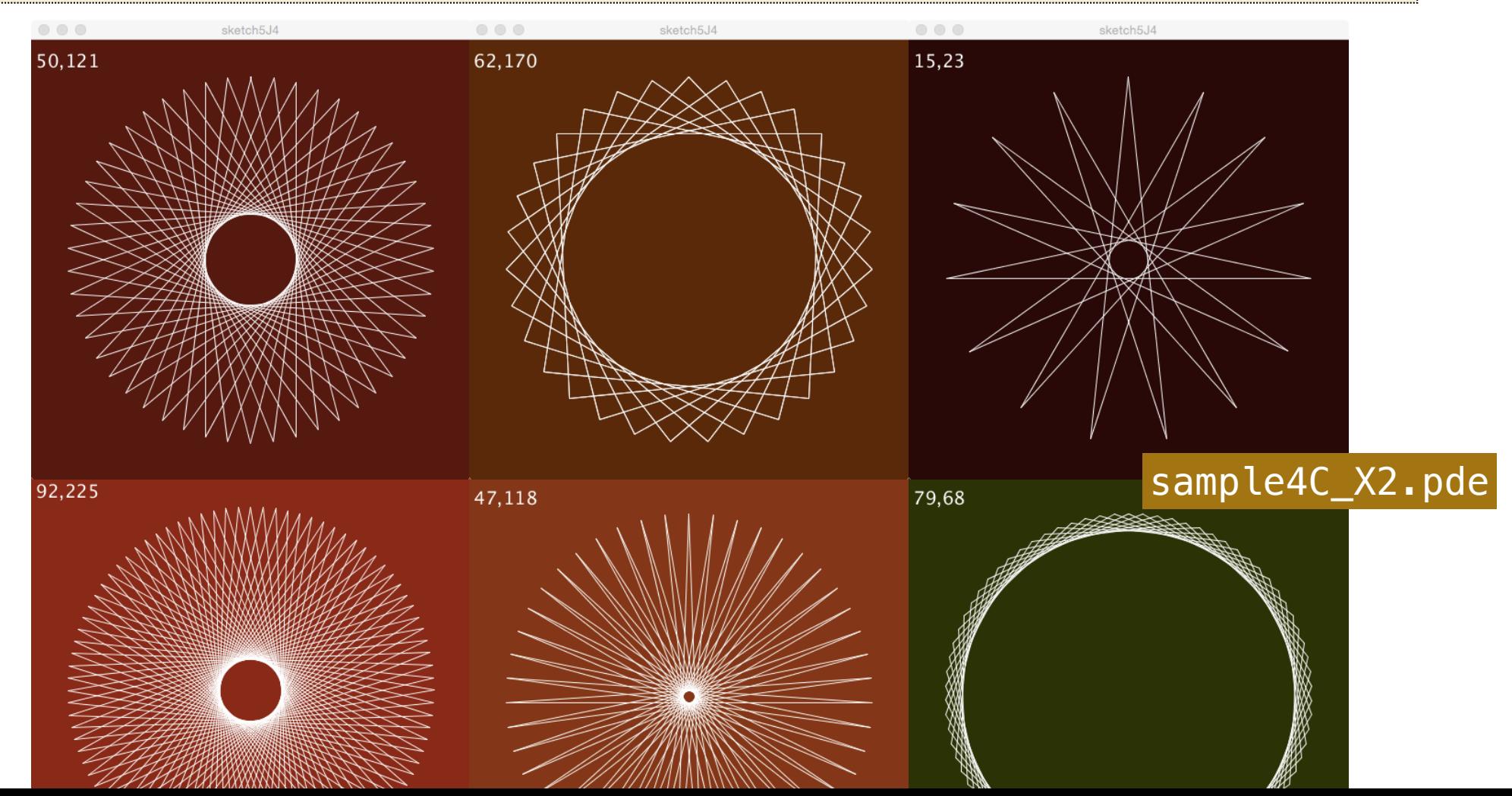

## 練習4:**cos** と **sin** を使った描画

## **以下を参考に, マウスの座標を中心として, 引数の数だけ渦を巻く drawUzumaki関数を作成してください.**

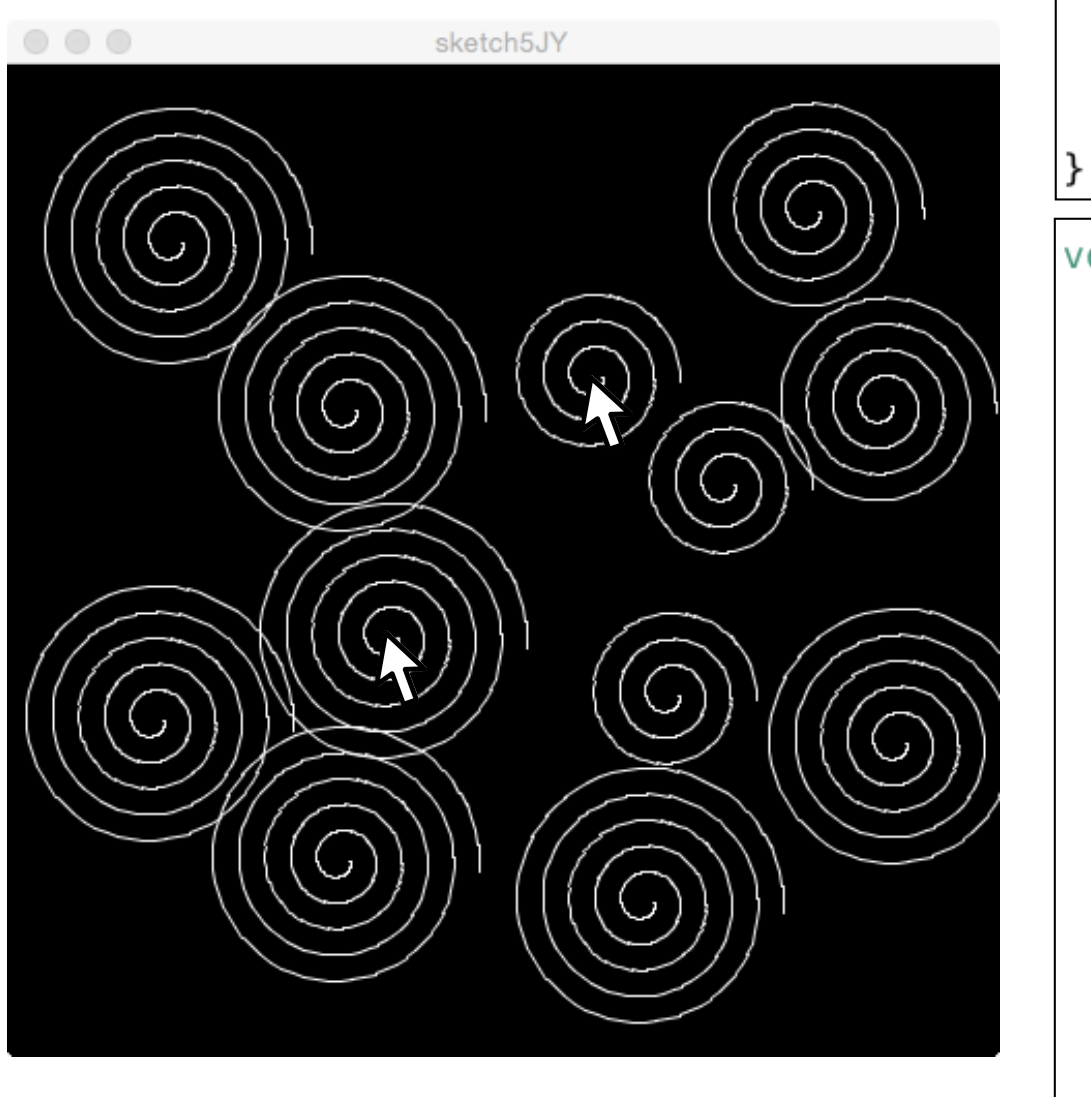

#### void mousePressed(){

```
int n = 3 + int(random(3)):
drawUzumaki(n);
```

```
void drawUzumaki(int n){
```
ł

```
float l = 5.0: //動径 (半径)
float rad = 0: //偏角
float rot = 0.1; //回転角
```

```
while(true)float x1 = mouseX +float y1 = mouseY +float x2 = mouseX +float y2 = mouseY +line(x1,y1,x2,y2);//偏角を回転し、動径を0.2ずつ増やす
  rad += rot; l + = 0.2;
                     \rightarrowif(rad >= |break;
```
情報処理基礎 演習5

work4C.pde

setup, drawは省略

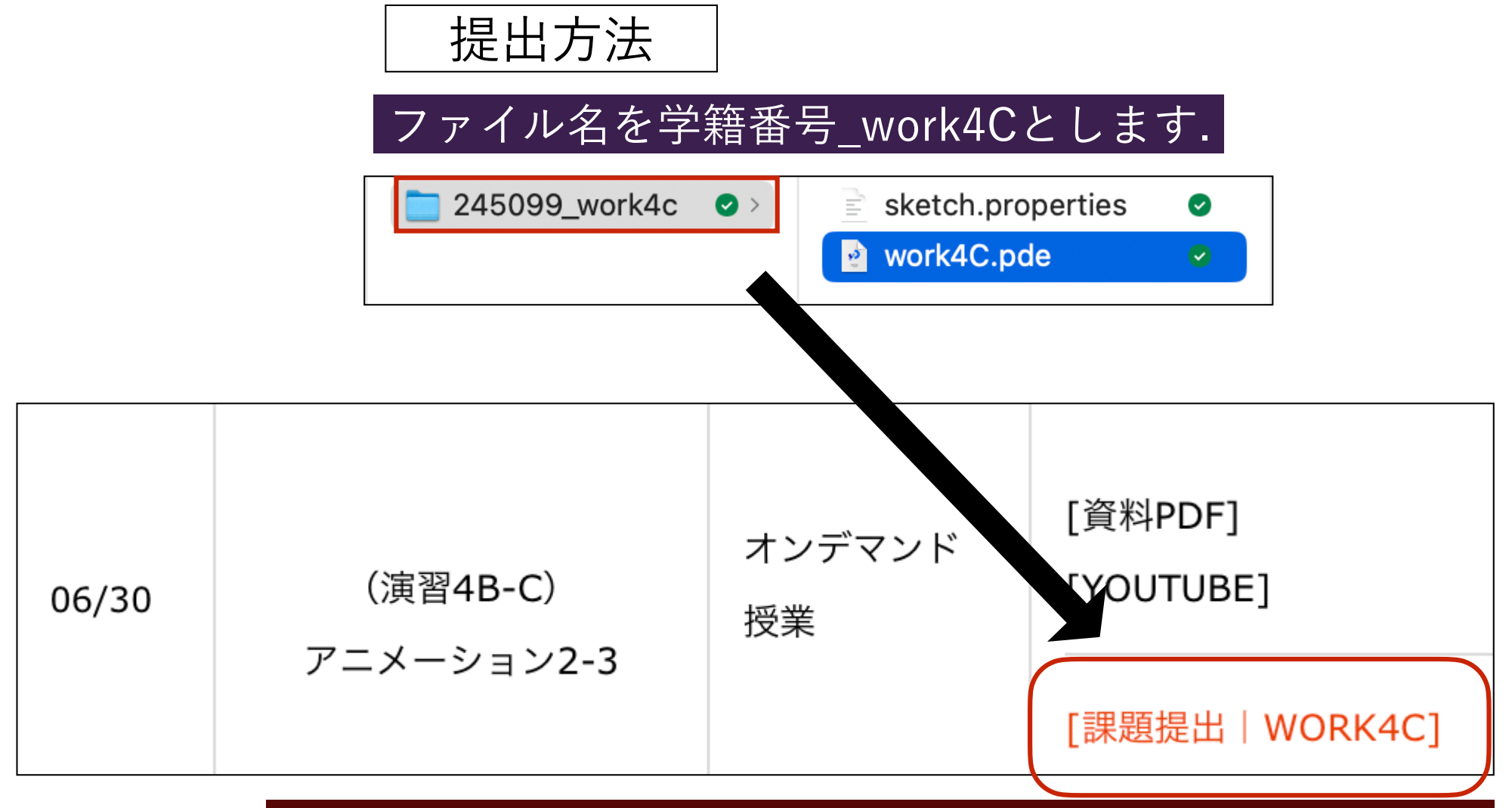

#### https://lab.kenrikodaka.com/univclass/ mediabasic2024/

締切は7月4日とします。

練習5:**cos** と **sin** を使った描画

### **以下のように, ウィンドウ全体を8つの区画に分割し, 異なる色で塗 り分けてみてください.**

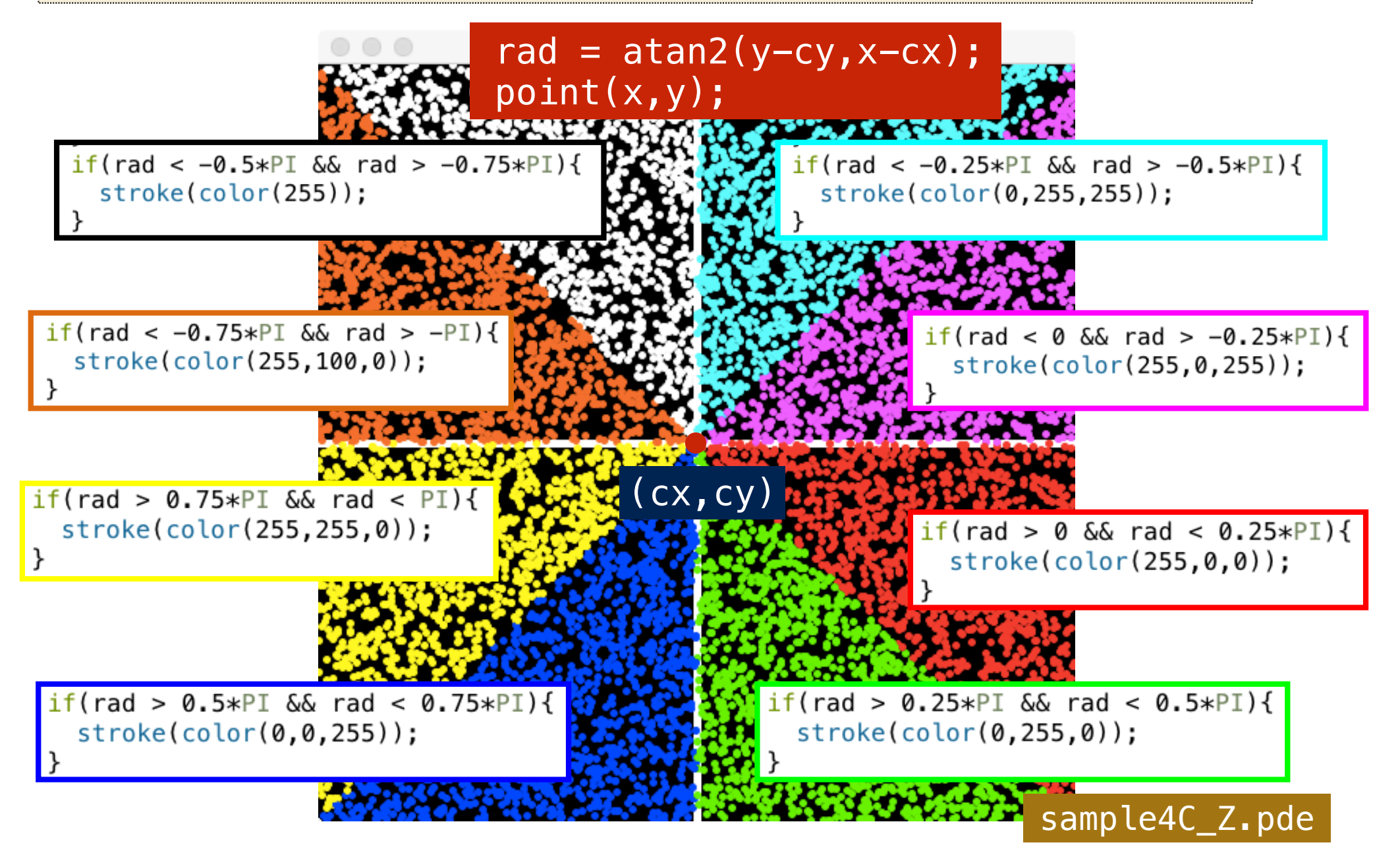